## **Is My Doctor in Network?**

To verify if your doctor is in network with the Blue Advantage PPO (new plan option for 2024), in network with the Blue Preferred PPO (current TCC plan), or the BlueLincs HMO please use the guide below. When searching for the networks, you want to make sure they match exactly like the verbiage below:

The network for the Blue Advantage PPO (new plan) is: **Blue Advantage PPOsm [BVP]** The network for the Blue Preferred PPO (current TCC plan) is: **Blue Preferred PPOsm [EPP]** The network for the BlueLincs HMO is: **BlueLincs HMO℠ [HMO]**

**If you are using the provider finder for the first time on your computer, you may have to complete Step 1.a through 1.e below. If you clink on the link and it takes you straight to the screen you will see in step 2, you can skip step 1.a through 1.e.**

### **Step 1:**

Go to<https://www.bcbsok.com/find-care/providers-in-your-network/find-a-doctor-or-hospital>

Scroll down to the "Basic Guest Search" section.

Select "Search for Doctors as a Guest" – See picture below.

### **Personalized Search**

- Search and get the most accurate results
- See personalized details that may lower your health care costs
- Find out about access to additional programs and benefits available through your health insurance

#### Log in to Search  $\triangleleft$

Don't have an account? Register

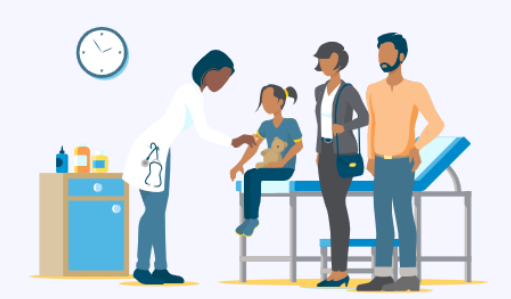

In addition to staying in network, you or your doctor may need to get benefit approval or "prior authorization" before you get treatment for certain services for them to be covered. Please check your benefit booklet or your plan's terms if you are unsure.

### **Basic Guest Search**

Even if you're not a member, you can answer a few questions to find the right network to search for doctors.

Search for Doctors as a Guest c

In addition to staying in network, you or your doctor may need to get benefit approval or "prior authorization" before you get treatment for certain services for them to be covered. Please check your benefit booklet or your plan's terms if you are unsure.

# **Step 1.a**

If you have never accessed the BCBS site on your computer, it may take you to the screen below. You will need to enter your City, State or Zip then select continue:

**If you have accessed the BCBS site on your computer and do not see the screen as shown below, please go directly to step 2.**

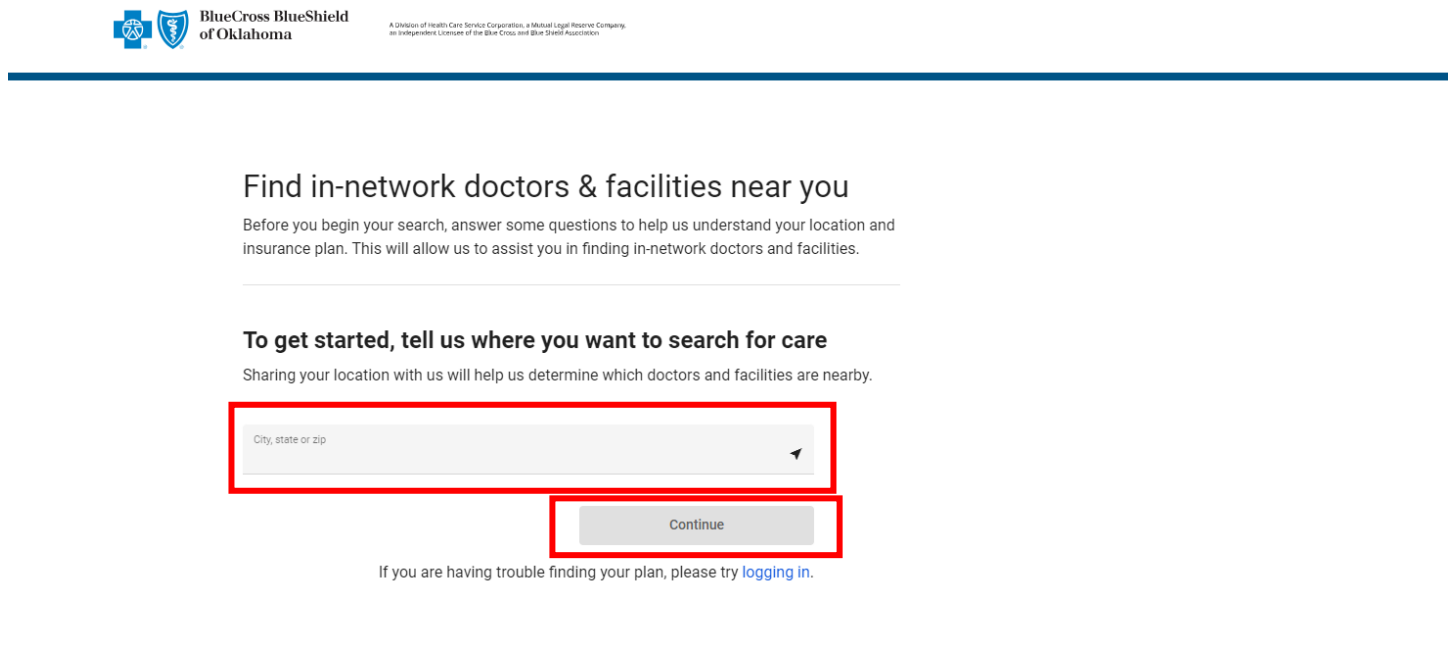

# **Step 1.b**

It will then take you to the screen below. You will need to select "Employer Plans":

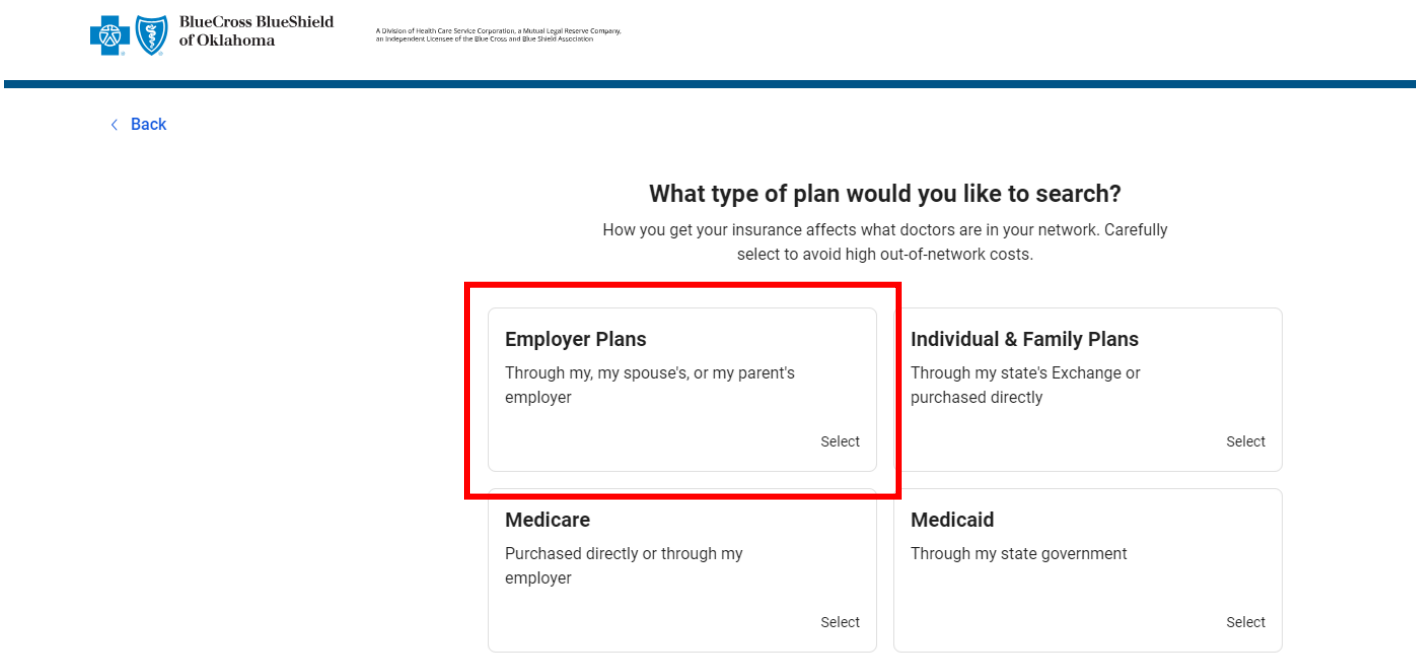

If you are having trouble finding your plan, please try logging in.

# **Step 1.c:**

#### **Then select your state:**

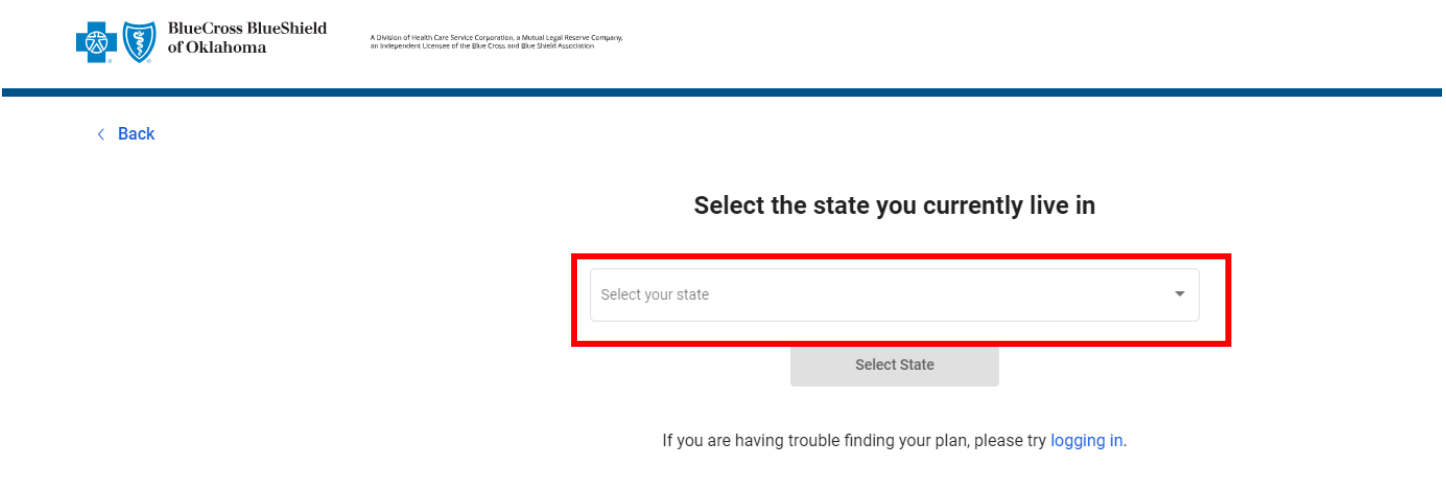

# **Step 1.d**

### **Then select "PPO":**

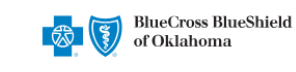

A Division of Health Care Service Corporation, a Mutual Legal Reserve Company,<br>an Independent Licensee of the Blue Cross and Blue Shield Association

 $\leftarrow$  Back

#### Do you have HMO or PPO insurance?

Having HMO or PPO insurance affects which doctors are in your network. Please select carefully to avoid high out-of-network costs.

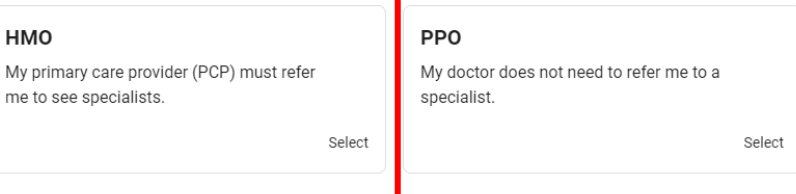

If you are having trouble finding your plan, please try logging in.

## **Step 1.e**

**Then select either "Blue Preferred PPOsm [EPP]" or "Blue Advantage PPOsm [BVP]" and then select "Search Selected Plan for Doctors":**

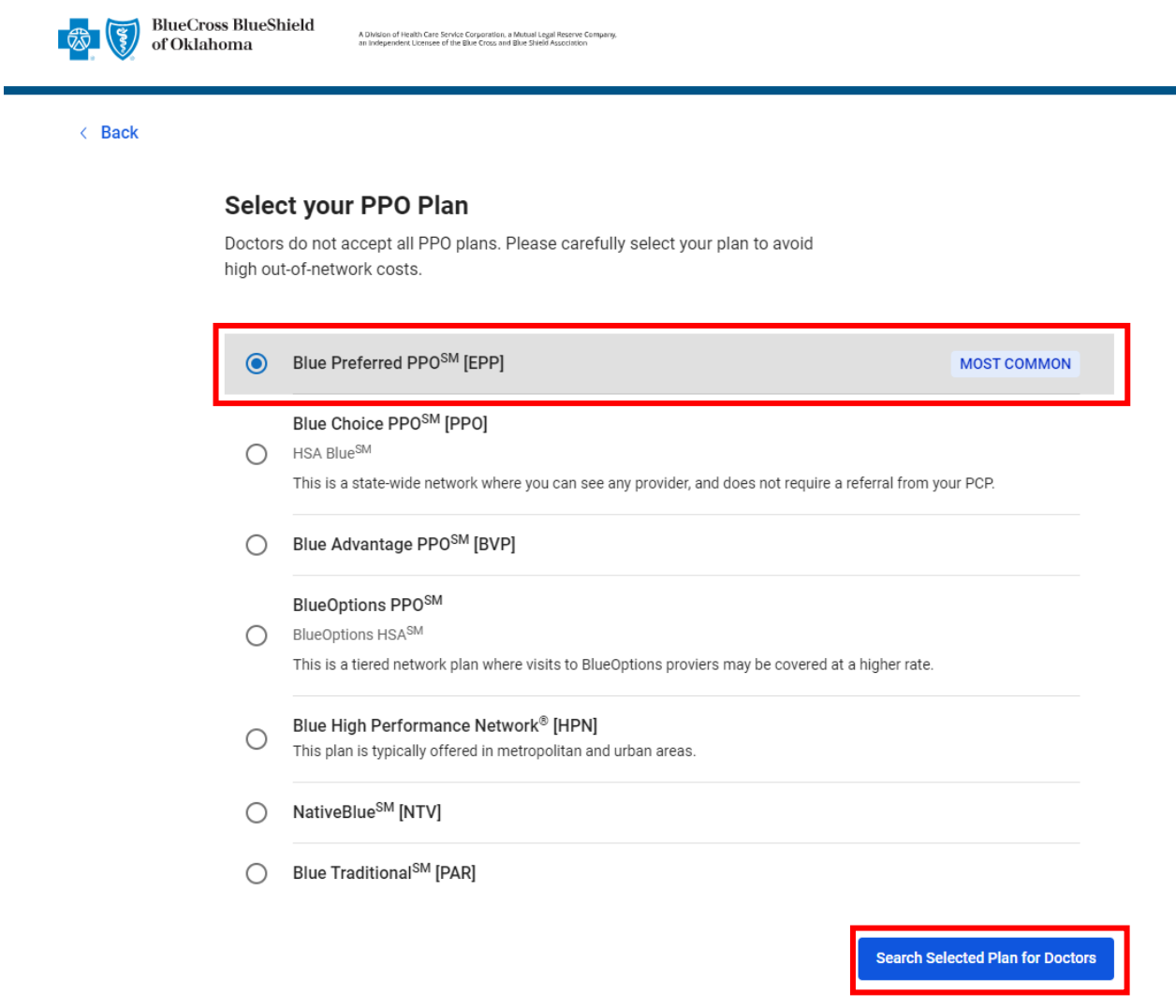

**After you select "Search Selected Plan for Doctors" Please follow the steps below.** 

## **Step 2:**

Once you are on the search page, you have the option to enter the name of the doctor, Plan/Networks and the City, State or Zip code. See picture below.

**\*Please note: The easiest way to search is to search by your doctor's name (and do not select a network on the top right-hand side, leave it as all plans/networks), you will be able to see all the network options your doctor. If you had to complete step 1.a through step 1.e, you will need to make sure you change the network to "All Plans/Networks".**

Enter the doctor's name and select search.

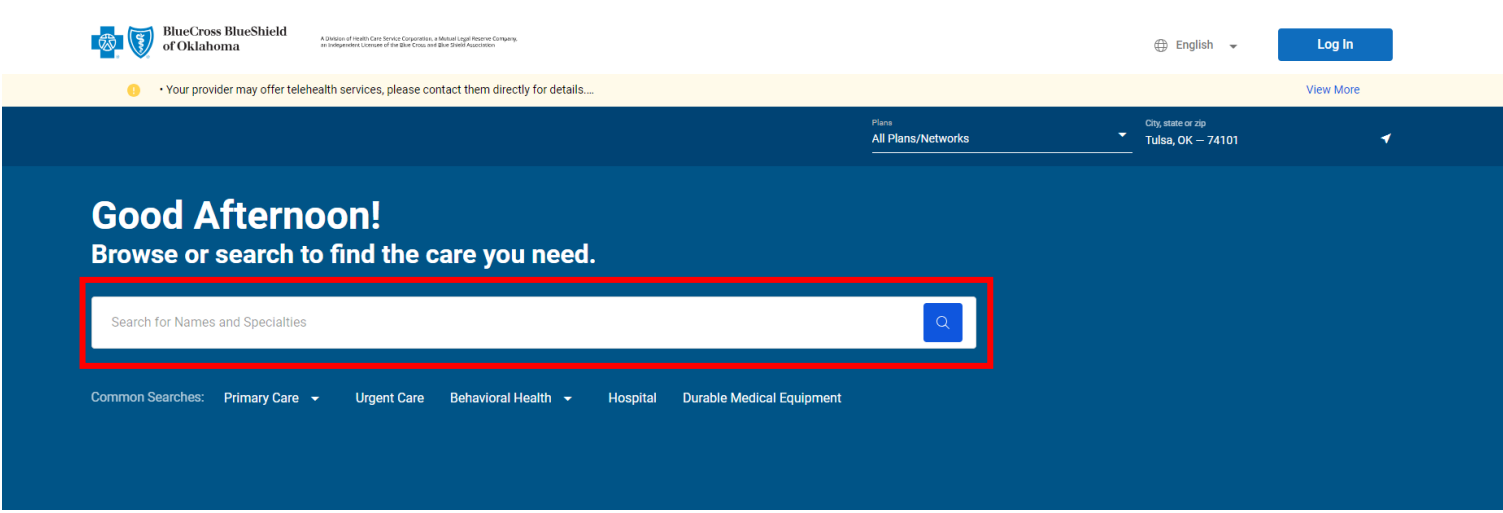

# **Step 3:**

Once you enter the doctor's name and search, you will find your specific doctor and click on their name.

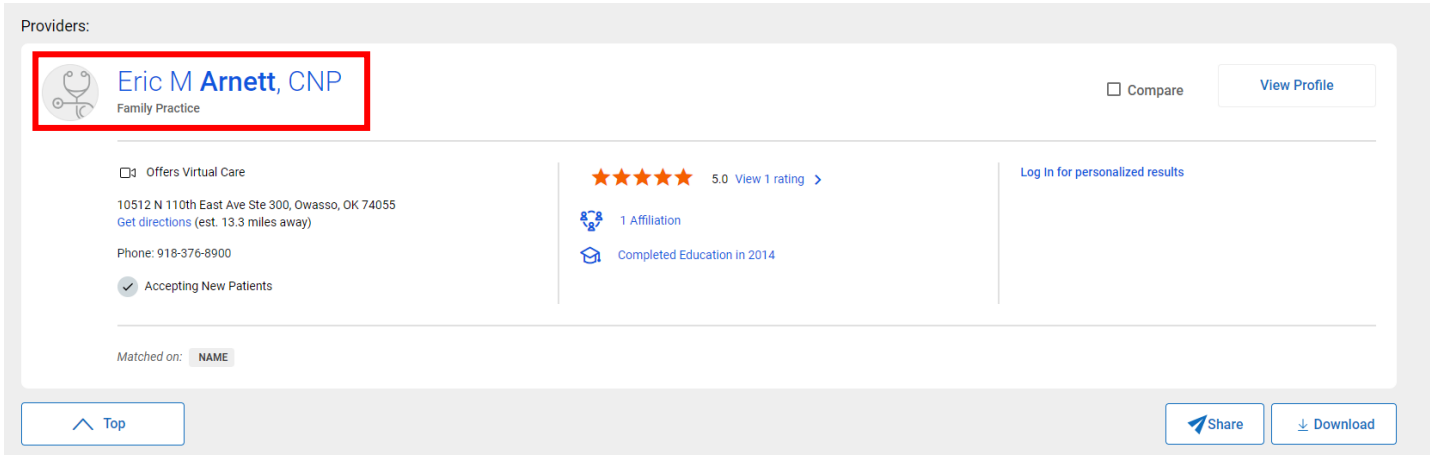

# **Step 4:**

Once you select the doctor's name, their provider highlights page will populate. Under the "Plans/Networks Accepted" section, you will then select "Employer-offered Plans". See picture below.

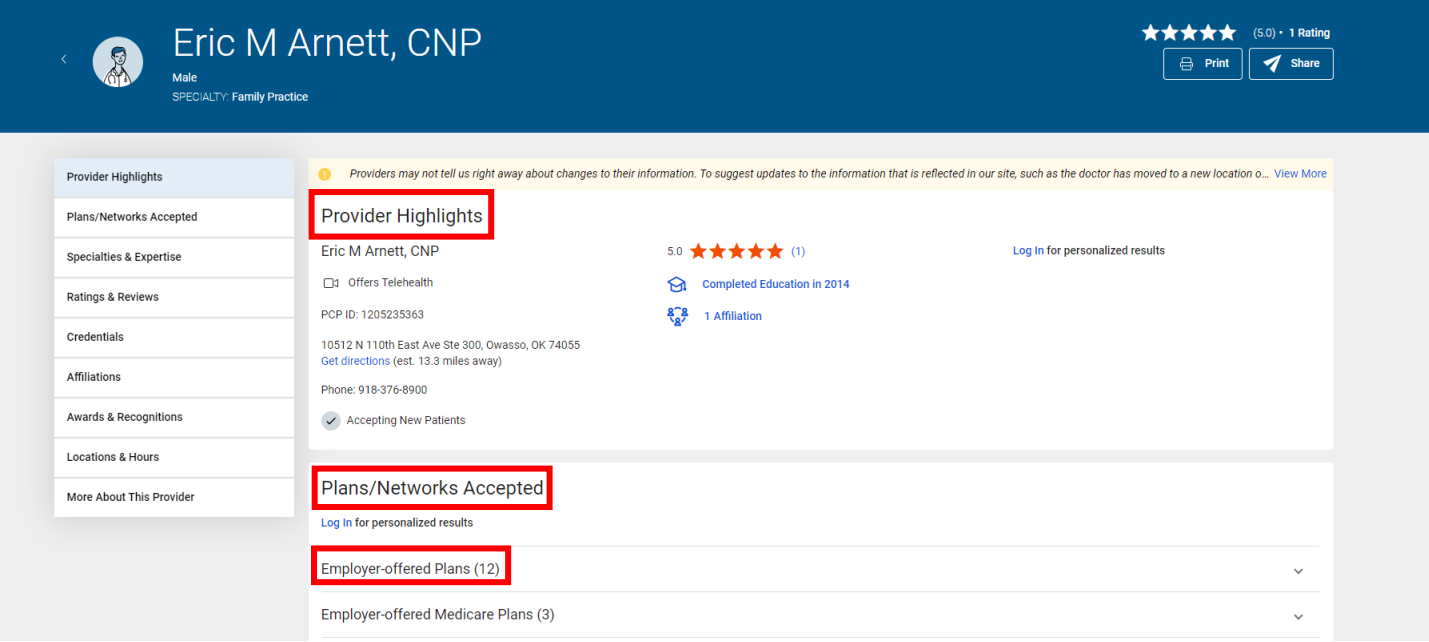

# **Step 5:**

Verify the TCC plan networks are accepted by your doctor.

### **The network for the Blue Advantage PPO (new plan) is: Blue Advantage PPOsm [BVP] The network for the Blue Preferred PPO (current TCC plan) is: Blue Preferred PPOsm [EPP] The network for the BlueLincs HMO is: BlueLincs HMO℠ [HMO]**

If you are wanting to switch to the new Blue Advantage PP0 plan, you will look for the network name Blue Advantage PPO<sup>sm</sup> [BVP]. If you want to stay in the current plan TCC offers now and pay a portion of the premium for 2024, you will look for the network name Blue Preferred PPO<sup>sm</sup> [EPP]. If these networks are listed under the "Plans/Networks Accepted" on the Provider Highlights section, that means that doctor is in network. See picture below.

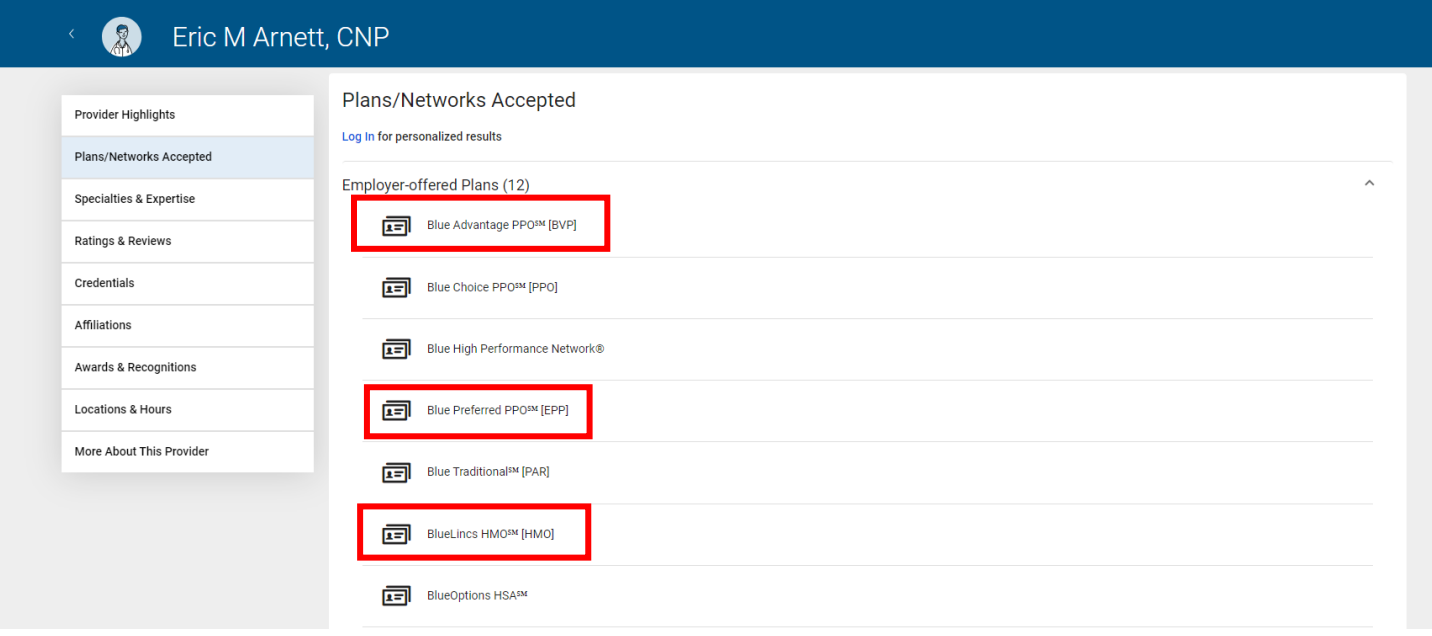

If you have any questions or concerns, please reach out to **benefits@tulsacc.edu** for assistance. You can also contact BCBS directly at 1-800-942-5837.